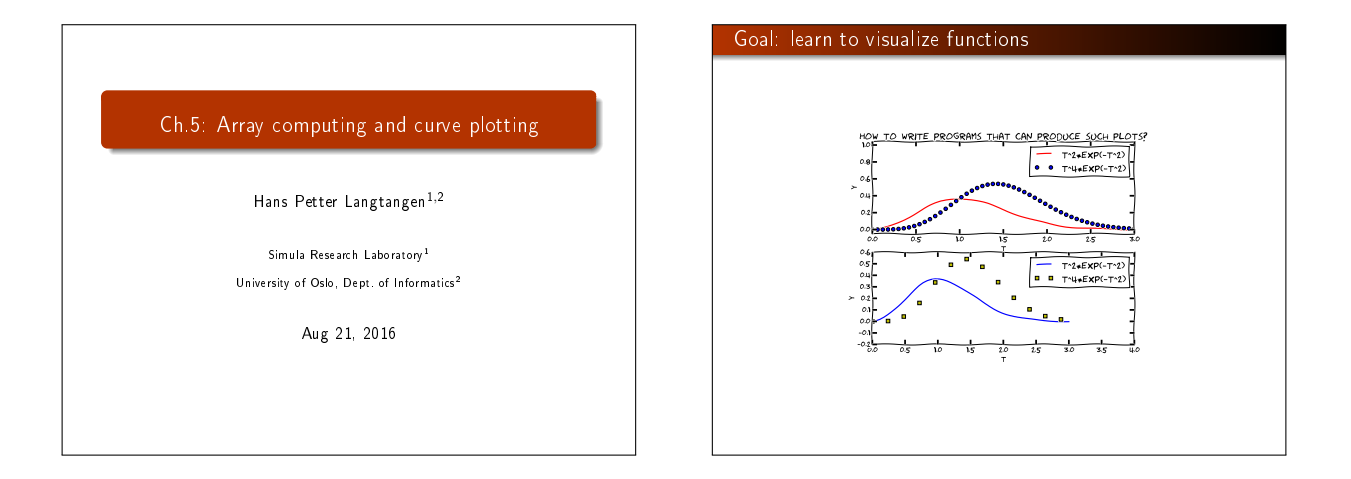

#### We need to learn about a new object: array

- Curves  $y = f(x)$  are visualized by drawing straight lines between points along the curve
- Meed to store the coordinates of the points along the curve in lists or *arrays* x and y
- $\bullet$  Arrays  $\approx$  lists, but computationally much more efficient
- To compute the y coordinates (in an array) we need to learn about array computations or vectorization
- Array computations are useful for much more than plotting curves!

#### The minimal need-to-know about vectors

- Vectors are known from high school mathematics, e.g., point  $(x, y)$  in the plane, point  $(x, y, z)$  in space
- $\bullet$  In general, a vector  $v$  is an *n*-tuple of numbers:  $v = (v_0, \ldots, v_{n-1})$
- $\bullet$  Vectors can be represented by lists:  $v_i$  is stored as  $v[i]$ , but we shall use arrays instead

Vectors and arrays are key concepts in this chapter. It takes separate math courses to understand what vectors and arrays really are, but in this course we only need a small subset of the complete story. A learning strategy may be to just start using vectors/arrays in programs and later, if necessary, go back to<br>the more mathematical details in the first part of Ch. 5.

#### The minimal need-to-know about arrays

Arrays are a generalization of vectors where we can have multiple indices:  $A_{i,j}$ ,  $A_{i,j,k}$ Example: table of numbers, one index for the row, one for the

column

$$
\begin{bmatrix} 0 & 12 & -1 & 5 \ -1 & -1 & -1 & 0 \ 11 & 5 & 5 & -2 \end{bmatrix} \qquad A = \begin{bmatrix} A_{0,0} & \cdots & A_{0,n-1} \\ \vdots & \ddots & \vdots \\ A_{m-1,0} & \cdots & A_{m-1,n-1} \end{bmatrix}
$$

- **•** The no of indices in an array is the *rank* or *number of* dimensions
- $\bullet$  Vector = one-dimensional array, or rank 1 array
- In Python code, we use Numerical Python arrays instead of nested lists to represent mathematical arrays (because this is computationally more efficient)

#### Storing  $(x,y)$  points on a curve in lists

#### Collect points on a function curve  $y = f(x)$  in lists:

 $\Rightarrow$  >>> def  $f(x)$ : ... return x\*\*3

...<br>
>>> n = 5 <br>
>>> dx = 1.0/(n-1) # x spacing in [0,1]<br>
>>> xlist = [f(x) for x in ralist]<br>
>> ylist = [f(x) for x in ralist]

 $\gg$  pairs =  $[[x, y]$  for x, y in zip(xlist, ylist)]

#### Turn lists into Numerical Python (NumPy) arrays:

 $\Rightarrow$   $\Rightarrow$  import numpy as np<br> $\Rightarrow$   $\Rightarrow$   $x = np \cdot array(xlist)$  $\begin{array}{l} \textit{# module for arrays} \\ \textit{# turn list a list into array} \end{array}$ >>> y = np.array(ylist)

#### Make arrays directly (instead of lists)

#### The pro drops lists and makes NumPy arrays directly:

>>> n = 5 # number of points<br>>>> x = np.linspace(0, 1, n) # n points in [0, 1]<br>>>> y = np.zeros(n) # n zeros (float data type) >>> for i in xrange(n): ... y[i] = f(x[i]) ...

#### Note:

- xrange is like range but faster (esp. for large n xrange does not explicitly build a list of integers, xrange just lets you loop over the values)
- Entire arrays must be made by numpy (np) functions

# Arrays are not as flexible as list, but computational much more efficient

- List elements can be any Python objects
- Array elements can only be of one object type
- Arrays are very ecient to store in memory and compute with if the element type is float, int, or complex
- Rule: use arrays for sequences of numbers!

#### We can work with entire arrays at once - instead of one element at a time

Compute the sine of an array:

from math import sin

for i in xrange(len(x)): y[i] = sin(x[i])

However, if x is array, y can be computed by

 $y = np \cdot sin(x)$  # x: array, y: array

The loop is now inside np.sin and implemented in very efficient C code.

# Operating on entire arrays at once is called vectorization Vectorization gives: shorter, more readable code, closer to the mathematics much faster code Use %timelt in IPython to measure the speed-up for  $y = \sin x e^{-x}$ : In [1]: n = 100000

In [2]: import numpy as np

In  $[3]$ :  $x = np$ . linspace(0, 2\*np.pi, n+1)

In  $[4]$ :  $y = np \cdot zeros(len(x))$ 

In [5]: %timeit for i in xrange(len(x)): \ y[i] = np.sin(x[i])\*np.exp(-x[i]) 1 loops, best of 3: 247 ms per loop

In [6]: %timeit y = np.sin(x)\*np.exp(-x) 100 loops, best of 3: 4.77 ms per loop

In [7]: 247/4.77 Out[7]: 51.781970649895186 # vectorization: 50x speed-up!

### A function  $f(x)$  written for a number x usually works for array x too

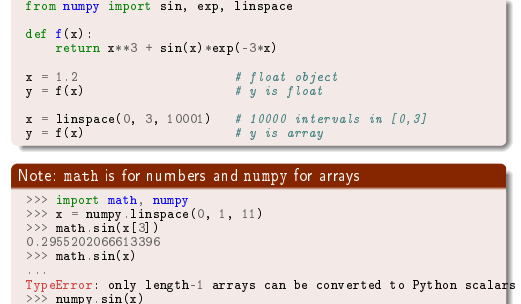

array([ 0. , 0.09983, 0.19866, 0.29552, 0.38941, 0.47942, 0.56464, 0.64421, 0.71735, 0.78332,

0.84147])

### Array arithmetics is broken down to a series of unary/binary array operations

• Consider  $y = f(x)$ , where f returns  $x**3$  +  $sin(x)*exp(-3*x)$  $\bullet$  f(x) leads to the following set of vectorized sub-computations: 0  $r1 = x**3$ for i in range(len(x)):  $r1[i] = x[i]*3$ (but with loop in C)  $\hat{\mathbf{q}}$  r2 = sin(x) (computed elementwise in C)  $\bullet$  r3 = -3\*x  $\bullet$  r4 = exp(r3)  $\bullet$  r5 = r3\*r4  $\bullet$  r6 = r1 + r5  $y = r6$ Note: this is the same set of operations as you would do with a calculator when x is a number

| Very important application: vectorized code for computing<br>points along a curve | New term: vectorization |
|-----------------------------------------------------------------------------------|-------------------------|
| Points along a curve                                                              | $Scalar$ : a number     |
| $f(x) = x^2 e^{-\frac{1}{2}x} \sin(x - \frac{1}{3}\pi), x \in [0, 4\pi]$          | $Scalar$ : a number     |
| $f(x) = x^2 e^{-\frac{1}{2}x} \sin(x - \frac{1}{3}\pi), x \in [0, 4\pi]$          | $Sediar$ : a number     |
| $F$ of a number at a time                                                         |                         |
| $F$ of a number at a time                                                         |                         |
| $F$ of a number at a time                                                         |                         |
| $F$ of a number at a time                                                         |                         |
| $F$ of a number at a time                                                         |                         |
| $F$ of a number at a time                                                         |                         |
| $F$ of a number at a time                                                         |                         |
| $F$ of a number at a time                                                         |                         |
| $F$ of a number at a time                                                         |                         |
| $F$ of a number at a time                                                         |                         |
| $F$ of a number at a time                                                         |                         |
| $F$ of a number at a time                                                         |                         |
| $F$ of a number at a time                                                         |                         |
| $F$ of a number at a time                                                         |                         |
| $F$ of a number at a time                                                         |                         |
| $F$ of a number at a time                                                         |                         |
| $F$ of a number at a time                                                         |                         |
| $F$ of a number at a time                                                         |                         |
| $F$ of a number at a time </td                                                    |                         |

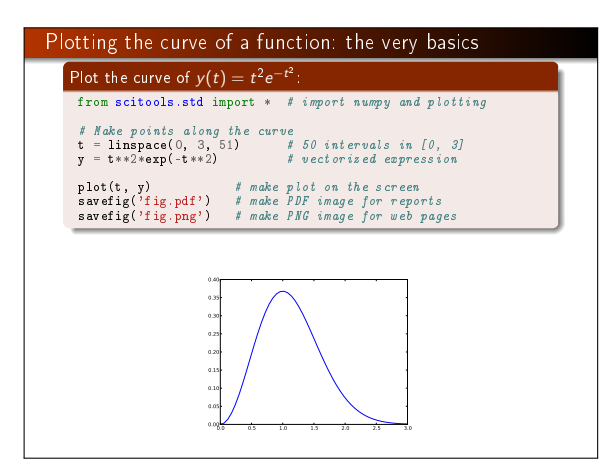

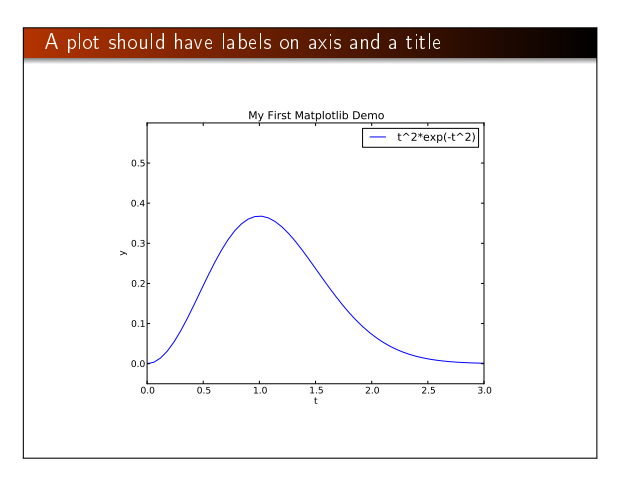

## The code that makes the last plot

from scitools.std import \* # import numpy and plotting def  $f(t)$ : return t\*\*2\*exp(-t\*\*2)  $t = \text{linspace}(0, 3, 51)$  # t coordinates<br>  $y = f(t)$  # corresponding 3  $# corresponding y values$ plot(t, y)  $x \text{label('t')}$ <br>  $y \text{label('y')}$ <br>  $y \text{label('y')}$ ylabel('y') # label on the y axix<br>legend('t^2\*exp(-t^2)') # mark the curve<br>axis([0, 3, -0.05, 0.6]) # [tmin, tmax, ymin, ymax]<br>title('My First Easyviz Demo')

# SciTools vs. NumPy and Matplotlib

- **•** SciTools is a Python package with lots of useful tools for mathematical computations, developed here in Oslo (Langtangen, Ring, Wilbers, Bredesen, ...)
- Easyviz is a subpackage of SciTools (scitools.easyviz) doing plotting with Matlab-like syntax
- Easyviz can use many plotting engine to produce a plot: Matplotlib, Gnuplot, Grace, Matlab, VTK, OpenDx, ... but the syntax remains the same
- Matplotlib is the standard plotting package in the Python community - Easyviz can use the same syntax as Matplotlib

from scitools.std import \*

# is basically equivalent to

# from numpy import \* from matplotlib.pyplot import \*

Note: SciTools (by default) adds markers to the lines, Matplotlib does not

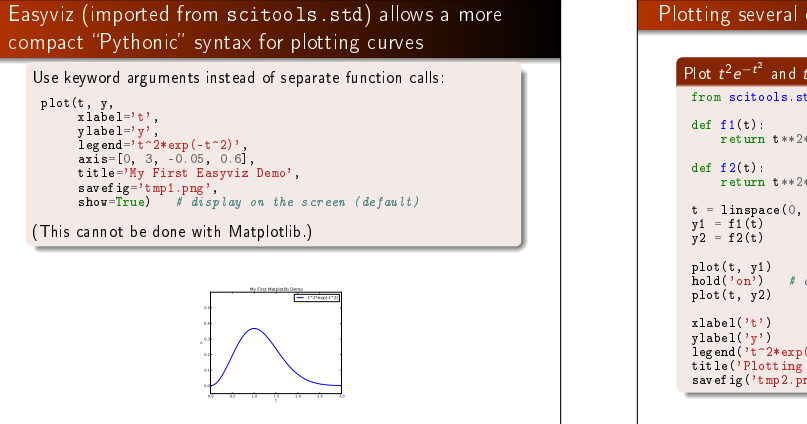

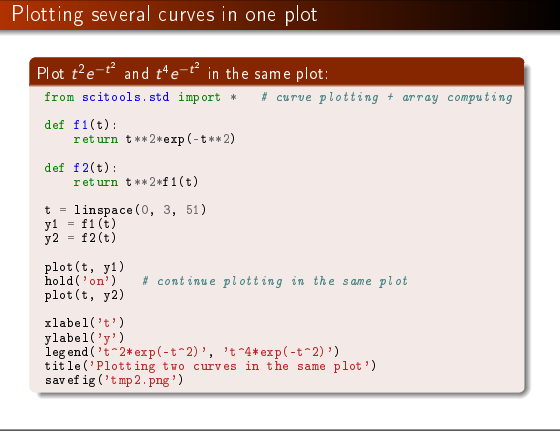

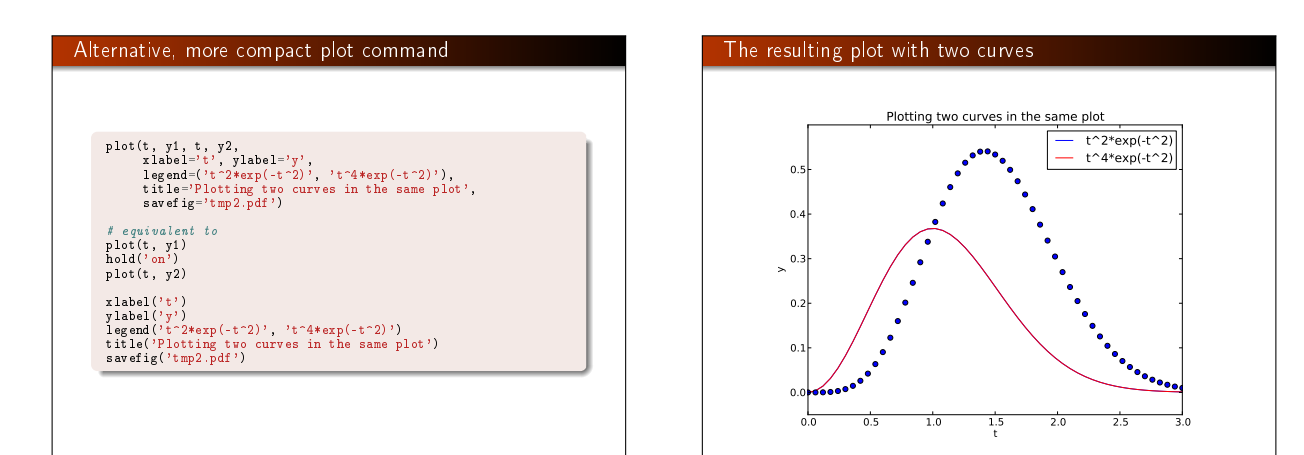

### Controlling line styles

When plotting multiple curves in the same plot, the different lines (normally) look different. We can control the line type and color, if desired:

plot(t, y1, 'r-') # red (r) line (-) hold('on') plot(t,  $y2$ , 'bo') # blue (b) circles (a)

# or plot(t, y1, 'r-', t, y2, 'bo') Documentation of colors and line styles: see the book, Ch. 5, or

Unix> pydoc scitools.easyviz

# Quick plotting with minimal typing

# A lazy pro would do this:

t = linspace(0, 3, 51) plot(t, t\*\*2\*exp(-t\*\*2), t, t\*\*4\*exp(-t\*\*2))

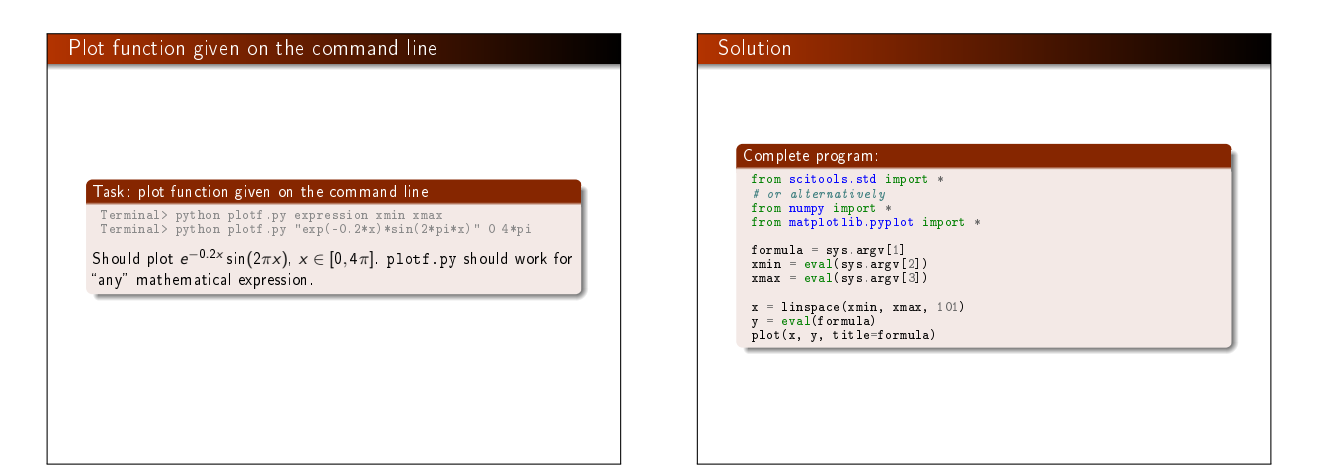

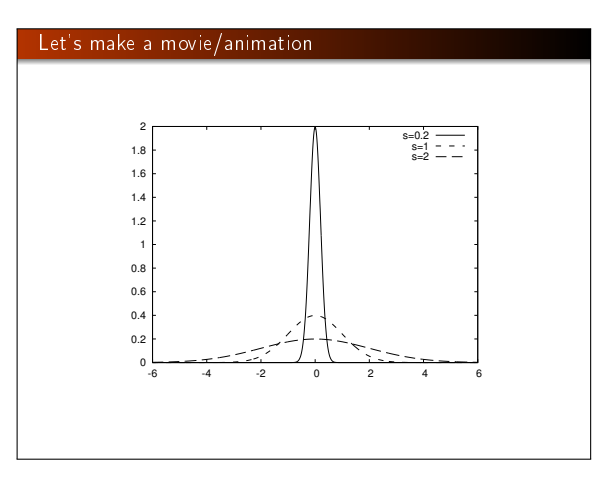

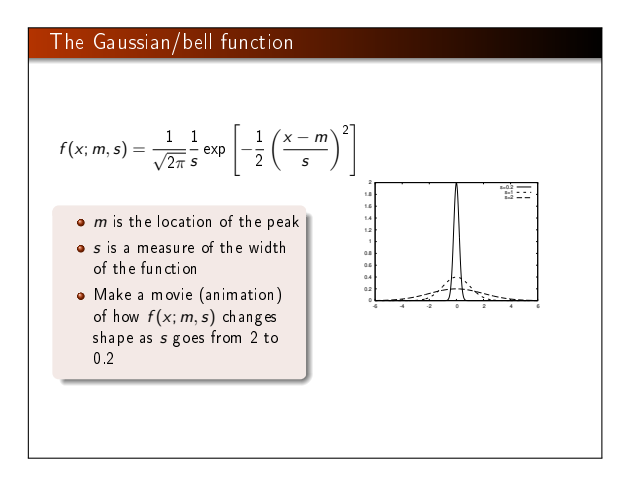

# Movies are made from a (large) set of individual plots

- **•** Goal: make a movie showing how  $f(x)$  varies in shape as s decreases
- $\bullet$  Idea: put many plots (for different s values) together (exactly as a cartoon movie)
- How to program: loop over s values, call plot for each s and make hardcopy, combine all hardcopies to a movie
- $\bullet$  Very important: fix the y axis! Otherwise, the y axis always adapts to the peak of the function and the visual impression gets completely wrong

### The complete code for making the animation

from scitools.std import \* import time

def  $f(x, m, s)$ : return  $(1.0/(sqrt(2*pi)*s))*exp(-0.5*((x-m)/s)**2)$ 

 $m = 0$ ; s\_start = 2; s\_stop = 0.2 s\_values = linspace(s\_start, s\_stop, 30)

x = linspace(m -3\*s\_start, m + 3\*s\_start, 1000) # f is max for x=m (smaller s gives larger max value)  $max_f = f(m, m, s_stop)$ 

# Show the movie on the screen # and make hardcopies of frames simultaneously import time frame\_counter = 0

for s in s\_values:<br>
y = f(x, m, s)<br>
plot(x, y, axis=(x[0], x[-1], -0.1, max f],<br>
xlabel='z', ylabel=' $t^2$ ', legend='s='A4.25' % s,<br>
xlabel='x', ylabel=' $t^2$ ', legend='s='A4.25' % s,<br>
savefig='tmp\_f/04d.png' % frame\_coun

### How to combine plot files to a movie (video file)

## Make and play animated GIF file

We now have a lot of files:

 $\text{tmp\_0000.png}$  tmp\_0001.png tmp\_0002.png ...

We use some program to combine these files to a video file:

- **convert for animted GIF format (if just a few plot files)**
- ffmpeg (or avconv) for MP4, WebM, Ogg, and Flash formats

#### Tool: convert from the ImageMagick software suite. Unix command:

Terminal> convert -delay 50 tmp\_\*.png movie.gif

Delay: 50/100 s, i.e., 0.5 s between each frame. Play animated GIF file with animate from ImageMagick: Terminal> animate movie.gif

or insert this HTML code in some file tmp.html loaded into a browser:

<img src="movie.gif">

# Making MP4, Ogg, WebM, or Flash videos

Tool: ffmpeg or avconv

Terminal> ffmpeg -r 5 -i tmp\_%04d.png -vcodec flv movie.flv

where

• - r 5 specifies 5 frames per second

 $\bullet$  -i tmp\_%04d.png specifies filenames (tmp\_0000.png, tmp\_0001.png, ...)

Different formats apply different codecs (-vcodec) and video filenamet extensions:

#### Format Codec and filename

Flash -vcodec flv movie.flv

MP4 -vcodec libx264 movie.mp4 Webm -vcodec libvpx movie.webm

Ogg -vcodec libtheora movie.ogg

# How to play movie files in general (with vlc)

Terminal> vlc movie.flv Terminal> vlc movie.ogg Terminal> vlc movie.webm Terminal> vlc movie.mp4

Other players (on Linux) are mplayer, totem, ...

## HTML PNG file player

Terminal> scitools movie output\_file=mymovie.html fps=4 tmp\_\*.png

makes a player of tmp\_\*.png files in a file mymovie.html (load into a web browser)

# It is possible to plot curves in pure text (!)

. Plots are stored in image files of type PDF and PNG

- Sometimes you want a plot to be included in your program, e.g., to prove that the curve looks right in a compulsory exercise where only the program (and not a nicely typeset report) is submitted
- scitools.aplotter can then be used for drawing primitive curves in pure text (ASCII) format
- >>> from scitools.aplotter import plot
- >>> from numpy import linspace, exp, cos, pi<br>>>> x = linspace(-2, 2, 81)<br>>>> y = exp(-0.5\*x\*\*2)\*cos(pi\*x)<br>>>> plot(x, y)
- 
- 

Try these statements out!

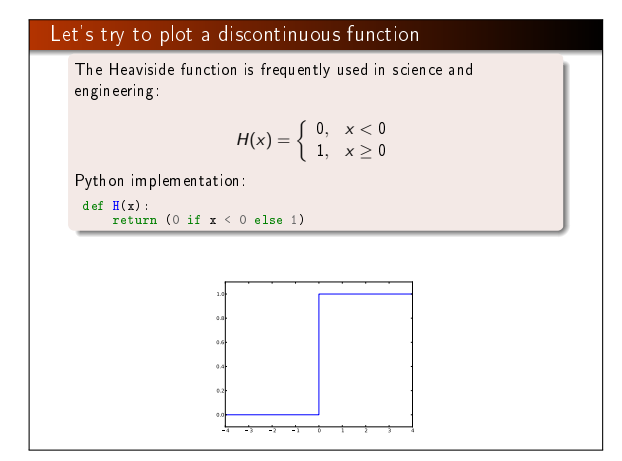

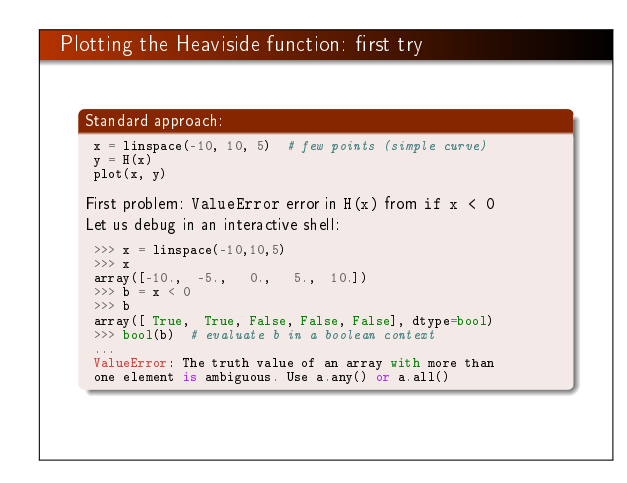

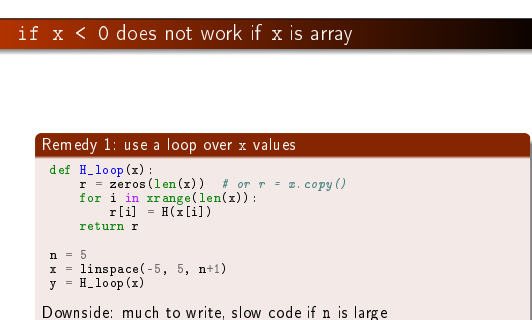

# if x < 0 does not work if x is array

Remedy 2: use vectorize

from numpy import vectorize

# Automatic vectorization of function H

Hv = vectorize(H) # Hv(x) works with array x

Downside: The resulting function is as slow as Remedy 1

# if x < 0 does not work if x is array Remedy 3: code the if test differently def  $Hv(x)$ : return where( $x < 0$ , 0.0, 1.0) More generally: def  $f(x)$ : if condition:  $x = \langle$ expression1> else: x = <expression2> return x def f\_vectorized(x): def f\_vectorized(x): x1 = <expression1>  $x2 = \langle$ expression2> r = np.where(condition, x1, x2) return r

# Back to plotting the Heaviside function

With a vectorized  $Hv(x)$  function we can plot in the standard way  $x = \lim_{n \to \infty} space(-10, 10, 5)$  # linspace(-10, 10, 50) y = Hv(x) plot(x, y, axis=[x[0], x[-1], -0.1, 1.1])

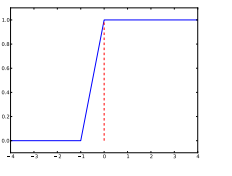

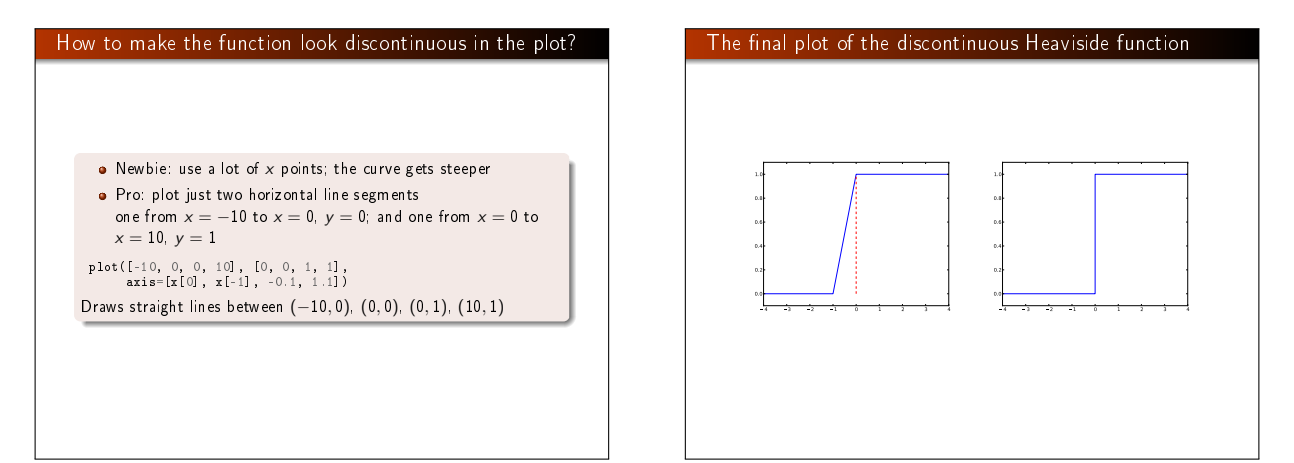

# Removing the vertical jump from the plot

#### **Question**

Some will argue and say that at high school they would draw  $H(x)$ as two horizontal lines without the vertical line at  $x = 0$ , illustrating the jump. How can we plot such a curve?

# Some functions are challenging to visualize

Plot  $f(x) = \sin(1/x)$ 

def  $f(x)$ :<br>return sin(1.0/x)

x1 = linspace(-1, 1, 10) # use 10 points<br>x2 = linspace(-1, 1, 1000) # use 1000 points<br>plot(x1, f(x1), label='%d points' % len(x))<br>plot(x2, f(x2), label='%d points' % len(x))

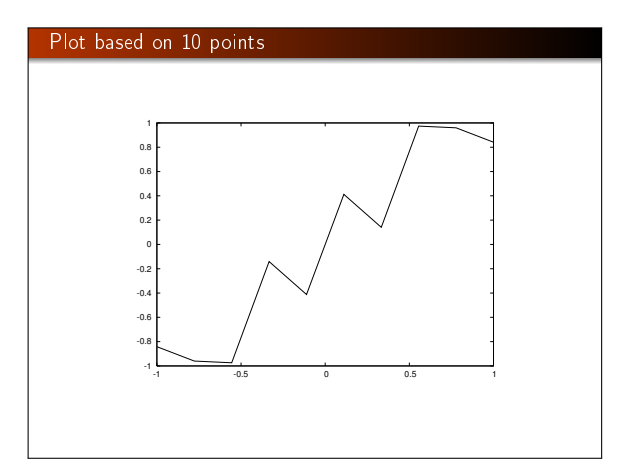

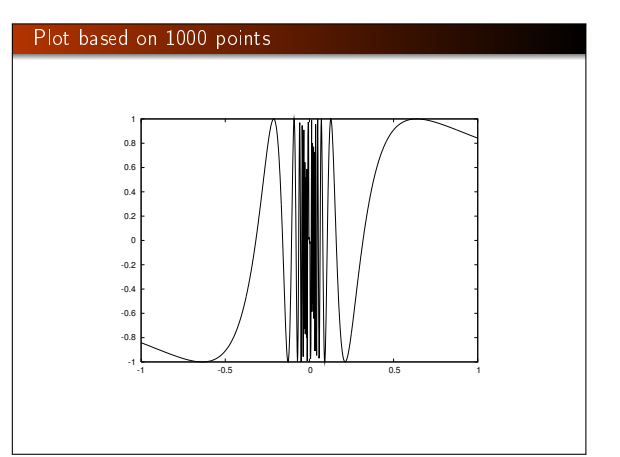

#### Assignment of an array does not copy the elements!

# a = x a[-1] = 1000

Is x[-1] also changed to 1000? Yes, because a refers to the same array as x. Avoid changing x by letting a be a copy of x:  $a = x \cdot copy()$ 

#### The same yields slices:

a = x[x:] # a refers to a part of the x array<br>a[-1] = 1000 # changes x[-1]!<br>a = x[x:].copy()<br>a[-1] = 1000 # does not change x[-1]

#### In-place array arithmetics

The two following statements are mathematically equivalent:  $a = a + b$  # a and b are arrays<br> $a + b$ 

However,

 $\bullet$  a = a + b is computed as (extra array needed) **0**  $r1 = a + b$ 

 $\bullet$  a = r1

- $\bullet$  a += b is computed as a[i] += b[i] for i in all indices (i.e., not extra array)
- a += b is an *in-place* addition, because we change each element *in* a, rather than letting the name a refer to a new array, the result of a+b

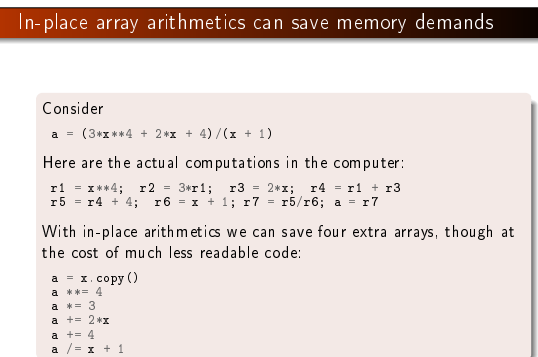

# In-place arithmetics only saves memory, no significant speed-up Let's use IPython to measure the computational time: In [1]: def expression(x):<br>
...: return  $(3*x**4 + 2*x + 4)/(x + 1)$ <br>
...: In [2]: def expression\_inplace(x):<br>
...: a = x.copy()<br>
...: a \*\*= 4<br>
...: a \*= 3<br>
...: a += 2\*x ...:  $a += 4$ <br>
...:  $a /= x + 1$ <br>
...: return a<br>
...: In [3]: import numpy as np In  $[4]$ :  $x = np$ .linspace(0, 1, 10000000) In [5]: %timeit expression(x) 1 loops, best of 3: 771 ms per loop In [6]: %timeit expression\_inplace(x) 1 loops, best of 3: 728 ms per loop

### Useful array operations

#### Make a new array with same size as another array:

from numpy import \*

# x is numpy array a = x.copy()

# or  $a = zeros(x.shape, x.dtype)$ 

# or

 $a = zeros\_like(x)$  # zeros and same size as x

Make sure a list or array is an array:

a = asarray(a) b = asarray(somearray, dtype=float) # specify data type

Test if an object is an array:

>>> type(a) <type 'numpy.ndarray'> >>> isinstance(a, ndarray) True<sup>15</sup>

### Example: vectorizing a constant function

# def  $f(x)$ : return 2

Vectorized version must return array of 2's:

def fv(x): return zeros(x.shape, x.dtype) + 2

New version valid both for scalar and array x:

def  $f(x)$ :

if isinstance(x, (float, int)): return 2 elif isinstance(x, ndarray):

return zeros(x.shape, x.dtype) + 2 else:

raise TypeError( 'x must be int/float/ndarray, not %s' % type(x))

### Generalized array indexing

Recall slicing: a[f:t:i], where the slice f:t:i implies a set of indices (from, to, increment). Any integer list or array can be used to indicate a set of indices:  $\Rightarrow$  >> a = linspace(1, 8, 8)

- >>> a<br>
>>> a[[1,6,7]] = 10<br>
>>> a[[1,6,7]] = 10<br>
>> annay([ 1., 10., 3., 4., 5., 6., 10., 10.])<br>
>>> a[range(2,8,3)] = -2 # same as a[2:8:3] = -2<br>
>>> a<sub>1</sub>
- 
- $array([ 1., 10., -2., 4., 5., -2., 10., 10.])$

#### Generalized array indexing with boolean expressions

>>> a < 0 [False, False, True, False, False, True, False, False] # pick out all negative elements >>> a[a < 0]<br>array([-2., -2.]) >>> a[a < 0] = a.max() # if  $a[i] < 10$ , set  $a[i] = 10$ <br>>>> a

>>> a array([ 1., 10., 10., 4., 5., 10., 10., 10.])

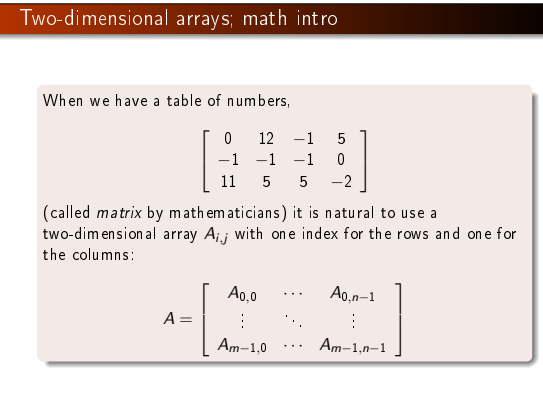

#### Two-dimensional arrays; Python code

Making and filling a two-dimensional NumPy array goes like this: A = zeros((3,4)) # 3x4 table of numbers<br>A[0,0] = -1<br>A[1,0] = 1<br>A[2,0] = 10<br>A[0,1] = -5

... A[2,3] = -100

# can also write (as for nested lists) A[2][3] = -100

### From nested list to two-dimensional array

Let us make a table of numbers in a nested list:

>>> Cdegrees =  $[-30 + i*10$  for i in range(3)] >>> Fdegrees = [9./5\*C + 32 for C in Cdegrees] >>> table = [[C, F] for C, F in zip(Cdegrees, Fdegrees)] >>> print table [[-30, -22.0], [-20, -4.0], [-10, 14.0]]

Turn into NumPy array:

 $\Rightarrow$   $\Rightarrow$  table2 = array(table) >>> print table2 [[-30. -22.] [-20. -4.] [-10. 14.]]

# How to loop over two-dimensional arrays

>>> table2.shape # see the number of elements in each dir.<br>(3, 2) # 3 rows, 2 columns

#### A for loop over all array elements:

>>> for i in range(table2.shape[0]):<br>... for j in range(table2.shape[1]):<br>... print 'table2[%d,%d] = %g' % (i, j, table2[i,j]) ... table2[0,0] = -30 table2[0,1] = -22

... table2[2,1] = 14

Alternative single loop over all elements:

>>> for index\_tuple, value in np.ndenumerate(table2): ... print 'index %s has value %g' % \ ... (index\_tuple, table2[index\_tuple])

... index (0,0) has value -30 index (0,1) has value -22

... index (2,1) has value 14 >>> type(index\_tuple) <type 'tuple'>

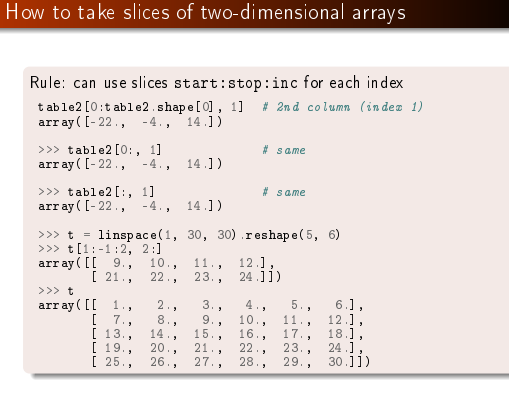

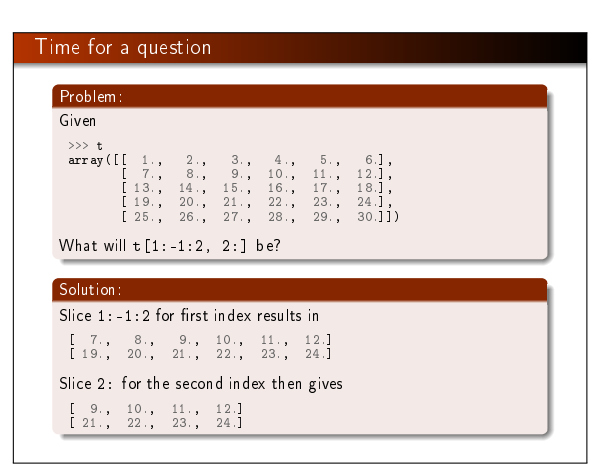

#### Summary of vectors and arrays

- Vector/array computing: apply a mathematical expression to every element in the vector/array (no loops in Python)
- $\bullet$  Ex:  $sin(x**4)*exp(-x**2)$ , x can be array or scalar for array the i'th element becomes  $sin(x[i]**4)*exp(-x[i]**2)$
- Vectorization: make scalar mathematical computation valid for vectors/arrays
- Pure mathematical expressions require no extra vectorization
- Mathematical formulas involving if tests require manual work for vectorization:

scalar\_result = expression1 if condition else expression2 vector\_result = where(condition, expression1, expression2)

#### Summary of plotting  $y = f(x)$  curves

# Curve plotting (unified syntax for Matplotlib and SciTools): from matplotlib.pyplot import \* #from scitools.std import \*  $plot(x, y)$  # simplest command

plot(t1, y1, 'r; ' starve 1, red line<br>t2, y2, 'b', ' starve 2, blue line<br>t3, y3, 'o') starve 3, circles at data points<br>axis([t1[0], t1[-1], -1.1, 1.1])<br>legend(['model 1', 'model 2', 'measurements'])<br>xlabel('time'); ylabel(

Note: straight lines are drawn between each data point

# Alternativ plotting of  $y = f(x)$  curves

#### Single SciTools plot command with keyword arguments: from scitools.std import \*

plot(t1, y1, 'r', ' acuve 1, red line<br>t2, y2, 'b', ' acuve 2, blue line<br>t3, y3, 'o', ' acuve 3, circles at data points<br>axis-[t1[0], t1[-1], -1.1, 1.1],<br>legend=('model 1', 'model 2', 'measurements'),<br>xlabel='time', ylabel=

# Summary of making animations

Make a hardcopy of each plot frame (PNG or PDF format) Use avconv or ffmpeg to make movie

Terminal> avconv -r 5 -i tmp\_%04d.png -vcodec flv movie.flv

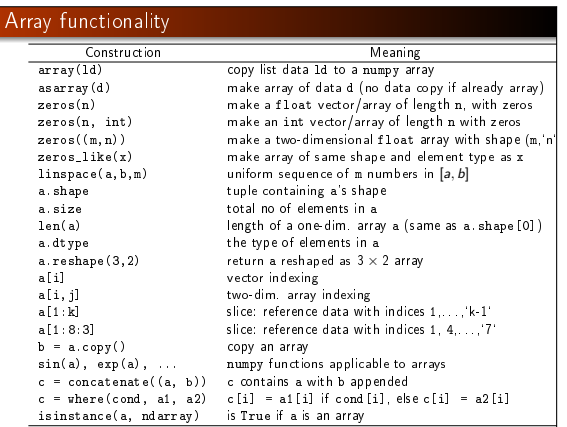

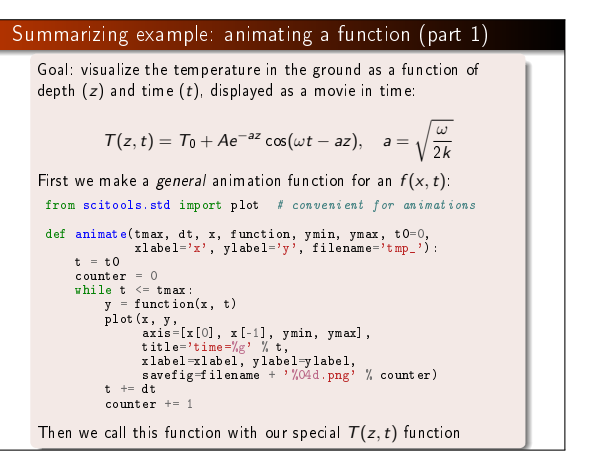

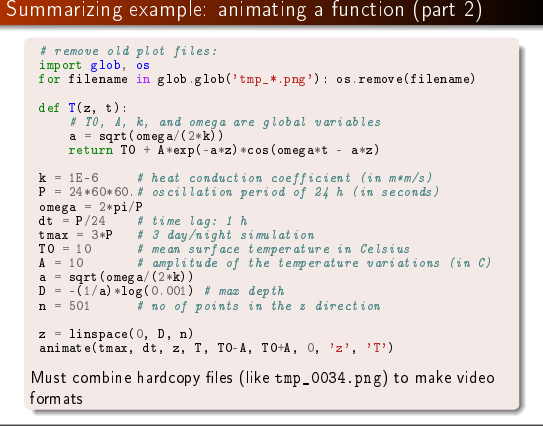